**Руководство по эксплуатации INCOnet Professional.**

# Содержание

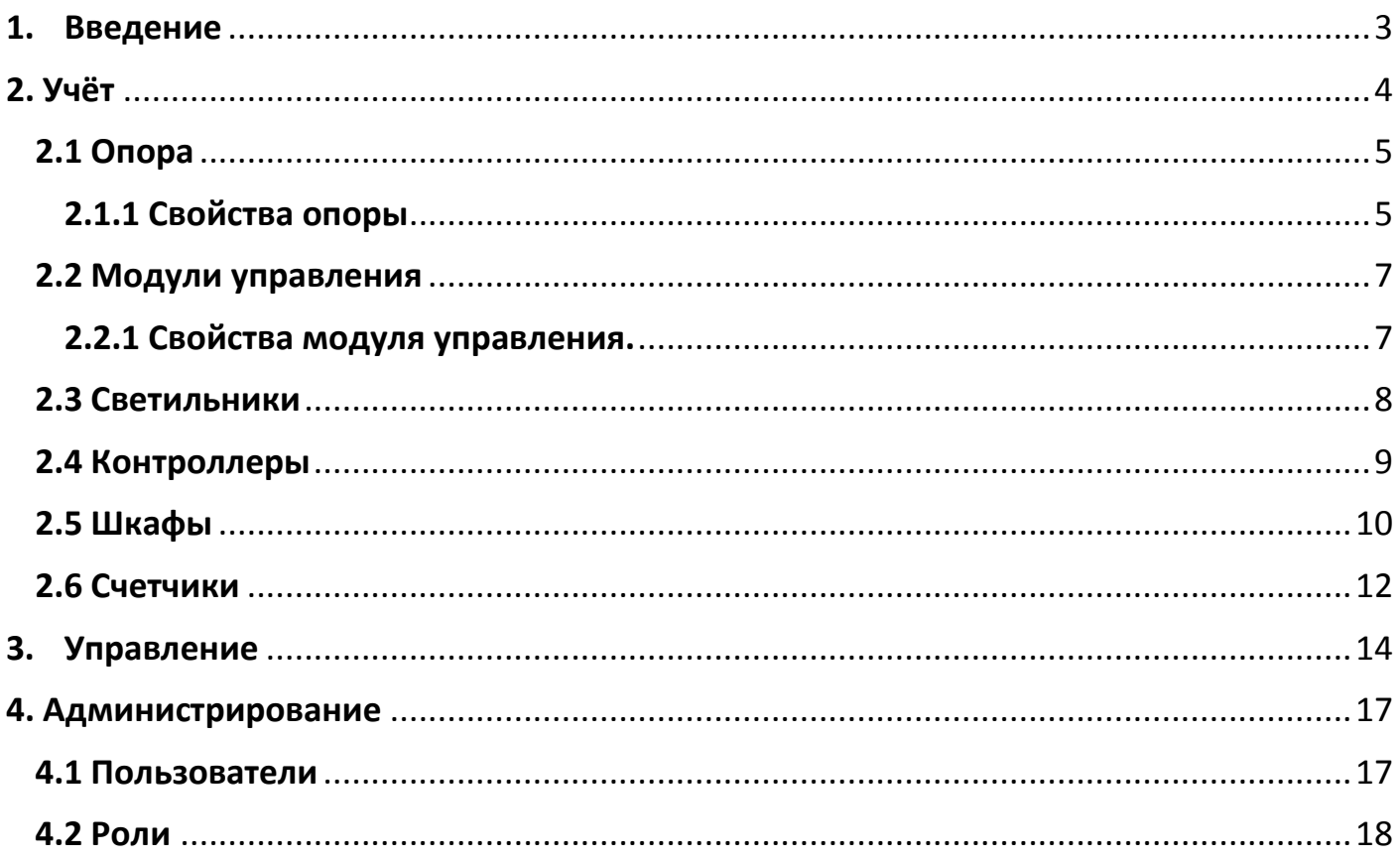

## **1.Введение**

<span id="page-2-0"></span>Благодарим вас за использование услуг и продуктов производства IEGroup.

Программный комплекс INCOnet Professional предназначен для диспетчерского управления уличным освещением и автоматизации питающих пунктов, учета оборудования. А также автоматизации бизнес-процессов, связанных с освещением городских пространств, автодорог и комплексных объектов.

Область применения - муниципалитеты, ответственные за уличное освещение организации, железнодорожные и энергосервисные компании, а также предприятия, для которых необходимо умное освещение территории.

Архитектура системы основана на последних web-технологиях и допускает облачное или локальное развертывание. Она обеспечивает возможность объединения информационных потоков, создавая единое информационное пространство для всех авторизованных пользователей.

Для начала работы вам необходимо открыть любой браузер и в адресной строке набрать [www.inconet.ru.](http://www.inconet.ru/) Перед вами откроется страница авторизации сайта (рисунок 1.1).

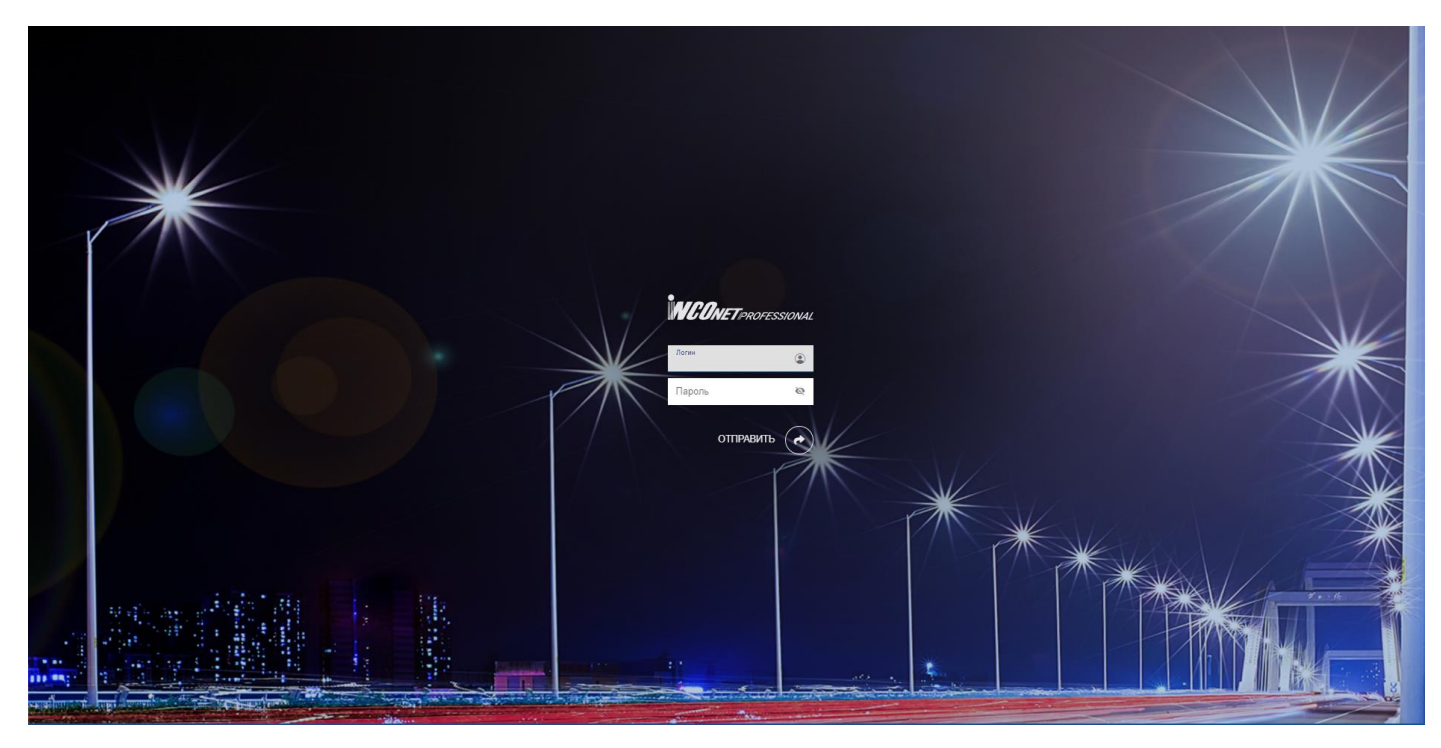

Рисунок 1.1 Cтраница авторизации

После ввода логина и пароля вам откроется следующее окно (рисунок 1.2)

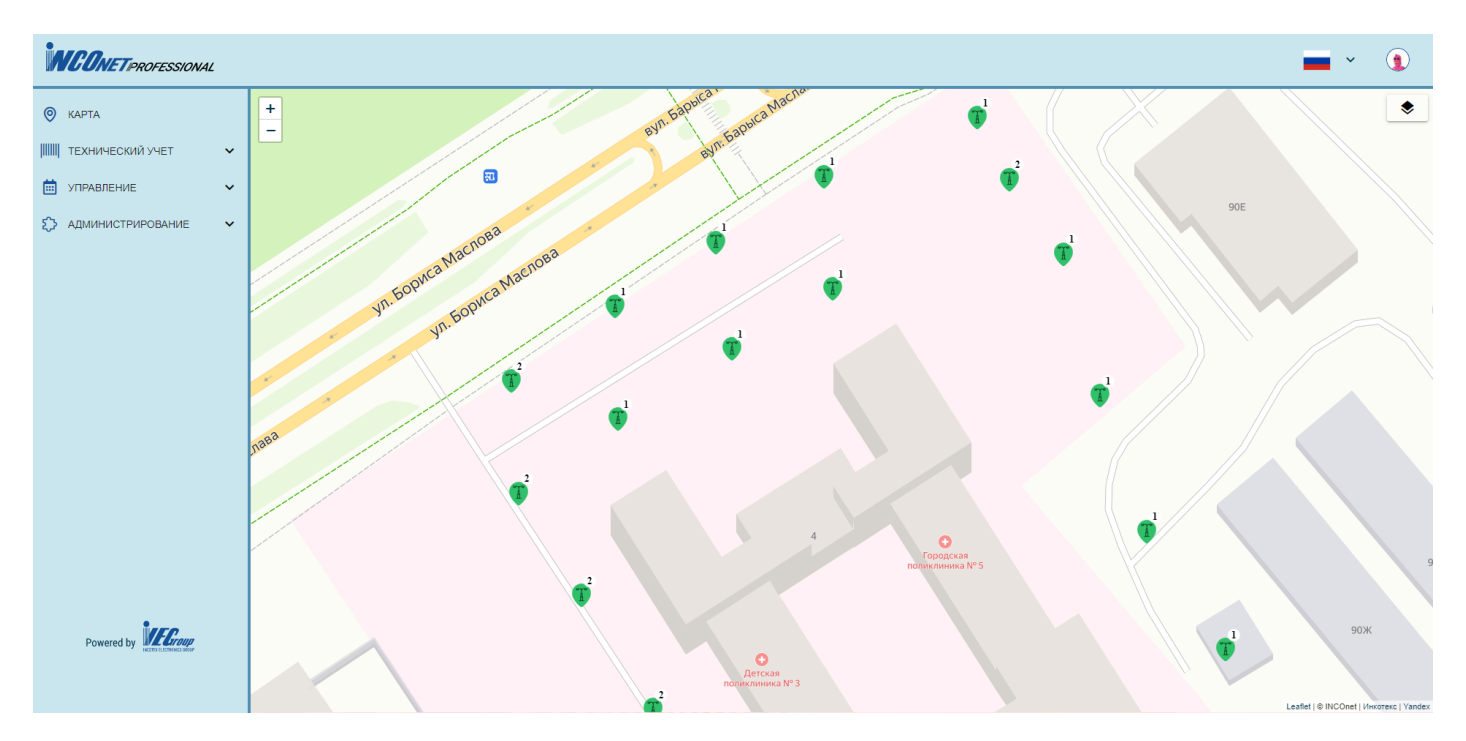

Рисунок 1.2 Основное меню

В левой части окна представлено навигационное меню. Оно состоит из четырёх основных разделов:

- Карта;

- Технический учёт;

- Управление;

- Администрирование.

Разделе «Карта» предоставляет доступ к информации обо всех сущностях с привязкой к местности.

Раздел «Учёт» содержит информацию и органы управления для всех сущностей системы.

Раздел «Управление» служит для выбора профилей диммирования, а также отображения информации о точке восхода и заката в текущем календаре.

Раздел «Администрирование» предоставляет инструменты для управлений правами доступа и просмотра действий пользователей.

## **2. Учёт**

<span id="page-3-0"></span>В разделе «Учёт» находятся все основные объекты управления системы. Он состоит из следующих разделов:

- Опора;

- Модули управления;

- Светильники;

- Контроллеры;

- Шкафы;
- Счётчики.

Изменение, редактирование или дополнение любого из этих разделов доступно лишь администратору системы.

**2.1 Опора**

<span id="page-4-0"></span>Опора уличного освещения — это объект реального мира, инженернотехническая конструкция, на которую монтируются светильники городского освещения (рисунок 2.1).

| <b>WCONET PROFESSIONAL</b>          |                         |           |                    |                  |                   |           |           |           | $\bigcirc$<br>$\ddot{\phantom{1}}$<br>a a         |
|-------------------------------------|-------------------------|-----------|--------------------|------------------|-------------------|-----------|-----------|-----------|---------------------------------------------------|
| $Q$ KAPTA                           | Название                | Адрес     | Количество сокетов | Категория дороги | Tun               | Шкаф      | Широта    | Долгота   | Дата синхронизации                                |
| ТЕХНИЧЕСКИЙ УЧЕТ<br>$\hat{ }$       | $\mathbf{1}$            | Не задано | $\bullet$          | <b>51</b>        | стандартная опора | Не задано | 52.065051 | 23.715521 | 17 марта 2022 г., 7:22                            |
| ОПОРЫ                               | $\overline{2}$          | Не задано | $\bullet\bullet$   | <b>51</b>        | стандартная опора | Не задано | 52.065259 | 23.716057 | 17 марта 2022 г., 7:26                            |
| МОДУЛИ УПРАВЛЕНИЯ<br>СВЕТИЛЬНИКИ    | $\overline{\mathbf{3}}$ | Не задано | $\bullet$          | <b>61</b>        | стандартная опора | Не задано | 52.065164 | 23.715816 | 17 марта 2022 г., 7:23                            |
| - КОНТРОЛЛЕРЫ                       | $\sqrt{4}$              | Не задано | $\bullet$          | <b>51</b>        | стандартная опора | Не задано | 52.064929 | 23.715215 | 17 марта 2022 г., 7:26                            |
| ШКАФЫ<br>- счетчики                 | $\sqrt{5}$              | Не задано | $\bullet$          | <b>51</b>        | стандартная опора | Не задано | 52.064798 | 23.714896 | 17 марта 2022 г., 7:25                            |
| • УПРАВЛЕНИЕ<br>$\checkmark$        | $6\phantom{.}$          | Не задано | $\bullet\bullet$   | <b>51</b>        | стандартная опора | Не задано | 52.064658 | 23.715014 | 17 марта 2022 г., 7:26                            |
| Е АДМИНИСТРИРОВАНИЕ<br>$\checkmark$ | 7                       | Не задано | $\bullet$          | <b>51</b>        | стандартная опора | Не задано | 52.06449  | 23.715212 | 17 марта 2022 г., 7:27                            |
|                                     | $\,$ 8                  | Не задано | $\bullet$          | <b>51</b>        | стандартная опора | Не задано | 52.06417  | 23.715346 | 17 марта 2022 г., 7:23                            |
|                                     | $\overline{9}$          | Не задано | $\bullet$          | <b>51</b>        | стандартная опора | Не задано | 52.063863 | 23.715518 | 17 марта 2022 г., 7:26                            |
|                                     | 10                      | Не задано | $\bullet$          | <b>51</b>        | стандартная опора | Не задано | 52.063596 | 23.715808 | 17 марта 2022 г., 7:24                            |
|                                     |                         |           |                    |                  |                   |           |           |           | Элементов на странице 10 -<br>$\langle 0 \rangle$ |
|                                     |                         |           |                    |                  |                   |           |           |           |                                                   |
|                                     |                         |           |                    |                  |                   |           |           |           |                                                   |
|                                     |                         |           |                    |                  |                   |           |           |           |                                                   |
| Powered by <b>Fairous</b>           |                         |           |                    |                  |                   |           |           |           |                                                   |
|                                     |                         |           |                    |                  |                   |           |           |           |                                                   |

Рисунок 2.1 Основная страница категории «Опоры»

Опора имеет следующие характеристики:

- Наименование (порядковый номер опоры);
- Адрес (название улицы и номер ближайшего дома);
- Количество сокетов (кронштейн для крепления светильника к опоре);

• Категория дороги, к которой принадлежит данная опора (категория дороги — это характеристика, отражающая принадлежность автомобильной дороги соответствующему классу и определяющая технические параметры автомобильной дороги);

- Тип опоры (металлическая, бетонная, деревянная и.т.д.);
- Шкаф (питающий электроэнергией опору);
- Географические координаты (широта/долгота);
- <span id="page-4-1"></span>• Дата синхронизации.

#### **2.1.1 Свойства опоры**

Кликнув на любую опору, откроется страница свойств выбранной опоры, продемонстрированная на рисунке 2.1.1.

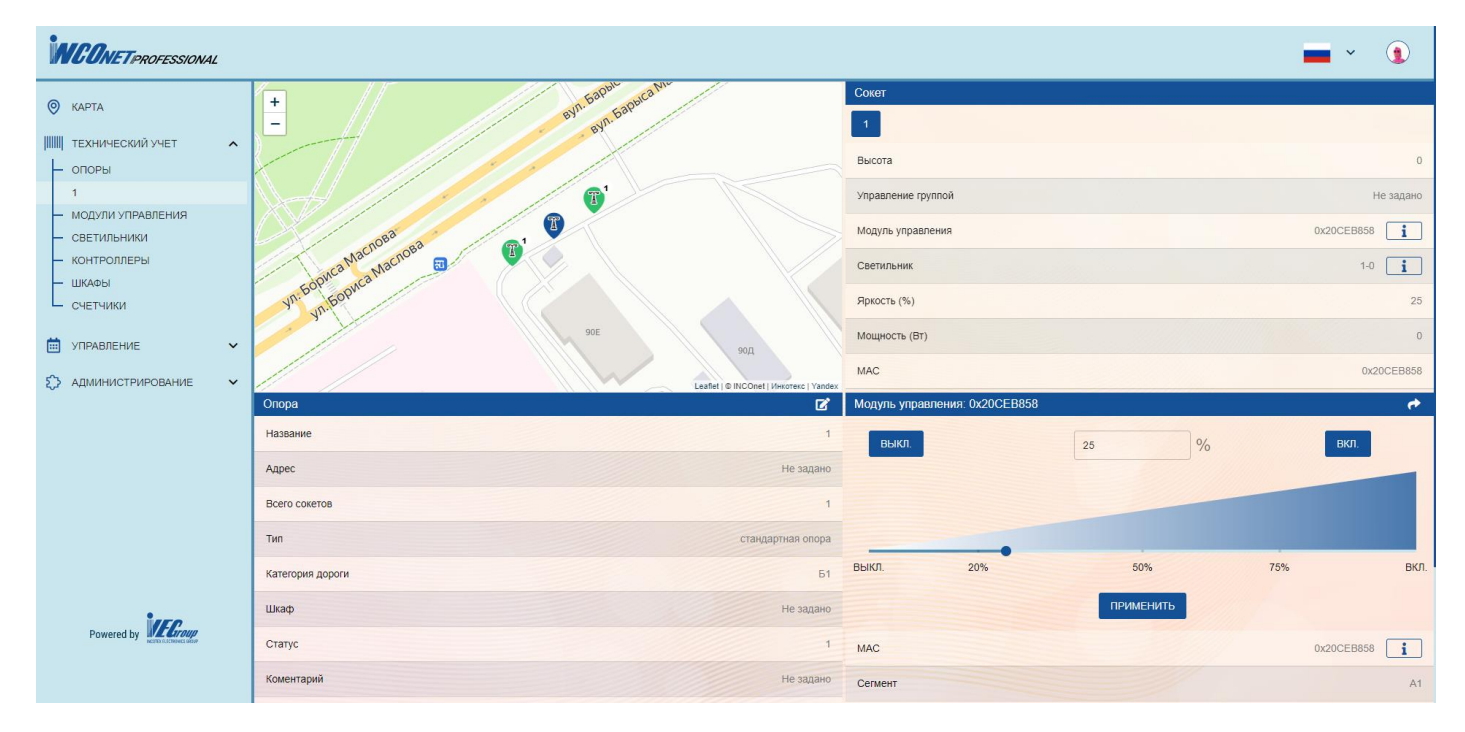

Рисунок 2.1.1 Страница «Свойства опоры»

В верхней левой части этой страницы можно увидеть географическое местонахождение выбранной опоры на карте, при этом выбранная вами опора подсветиться другим цветом в отличии от её соседей. В верхней правой части представлена информация о сокетах и характеристиках. Нижняя часть страницы состоит из двух частей, это «Опора» и «Модуль Управления». В «Модуле Управления» представлена информация о текущем уровне диммирования, в блоке «Опора» находится информация об её характеристиках.

В случае, если сокетов на опоре несколько, то для переключения между ними нужно нажать на соответствующую кнопку, как показано на рисунке 2.1.2.

| <b>INCONET PROFESSIONAL</b>                 |                                                                               | $\bigcirc$<br>$\ddot{\phantom{1}}$                          |
|---------------------------------------------|-------------------------------------------------------------------------------|-------------------------------------------------------------|
| $Q$ KAPTA                                   | eyn. Sapuca Machaea<br>$+$<br>Bylt Gapuca Machaea<br>$\overline{\phantom{m}}$ | Сокет<br>$\overline{2}$<br>$\mathbf 1$                      |
| ТЕХНИЧЕСКИЙ УЧЕТ<br>$\hat{}$<br>$-$ опоры   |                                                                               | $\mathbf 0$<br>Высота                                       |
| $\overline{2}$                              |                                                                               | Управление группой<br>Не задано                             |
| - МОДУЛИ УПРАВЛЕНИЯ<br>- СВЕТИЛЬНИКИ        | $\bullet$ $\bullet$                                                           | 0x20CEBB4C<br>$\mathbf{H}$<br>Модуль управления             |
| - КОНТРОЛЛЕРЫ<br>— ШКАФЫ                    |                                                                               | $\mathbf{i}$<br>$2 - 0$<br>Светильник                       |
| <b>L</b> счетчики                           | Ica Macnosa<br>国                                                              | Яркость (%)<br>$\Omega$                                     |
| • УПРАВЛЕНИЕ<br>$\checkmark$                | Goonca Macnosa                                                                | Мощность (Вт)<br>$\theta$                                   |
| <b>{}</b> АДМИНИСТРИРОВАНИЕ<br>$\checkmark$ | 90E<br>Leaflet   @ INCOnet   Инкотекс   Yandex                                | MAC<br>0x20CEBB4C                                           |
|                                             | Onopa                                                                         | Модуль управления: 0x20CEBB4C<br>図<br>$\rightarrow$         |
|                                             | Название                                                                      | $\overline{2}$<br>$\frac{0}{0}$<br>вкл.<br>ВЫКЛ.<br>$\circ$ |
|                                             | Адрес                                                                         | Не задано                                                   |
|                                             | Всего сокетов                                                                 | $\overline{2}$                                              |
|                                             | Тип                                                                           | стандартная опора                                           |
|                                             | Категория дороги                                                              | 50%<br>75%<br>ВКЛ.<br>20%<br>ВЫКЛ.<br><b>61</b>             |
|                                             | Шкаф                                                                          | <b>ПРИМЕНИТЬ</b><br>Не задано                               |
| Powered by <b>Le Croup</b>                  | Статус                                                                        | 1<br>$\mathbf{i}$<br><b>MAC</b><br>0x20CEBB4C               |
|                                             | Коментарий                                                                    | Не задано<br>Сегмент<br>A1                                  |

Рисунок 2.1.2 Страница переключения между сокетами

В блоке «Сокеты» находится информация о выбранном сокете опоры, а также органы управления светильником, установленным на выбранной опоре.

#### **2.2 Модули управления**

<span id="page-6-0"></span>Модуль управления – устройство, позволяющее работать светильнику в автоматическом режиме. Программный комплекс «INCOnet Proffessional» предоставляет возможность настраивать работу модуля online. Для того чтобы выбрать интересующий нас модуль управления необходимо перейти в категорию «Технический Учёт», в раздел «Модули управления» (рисунок 2.2).

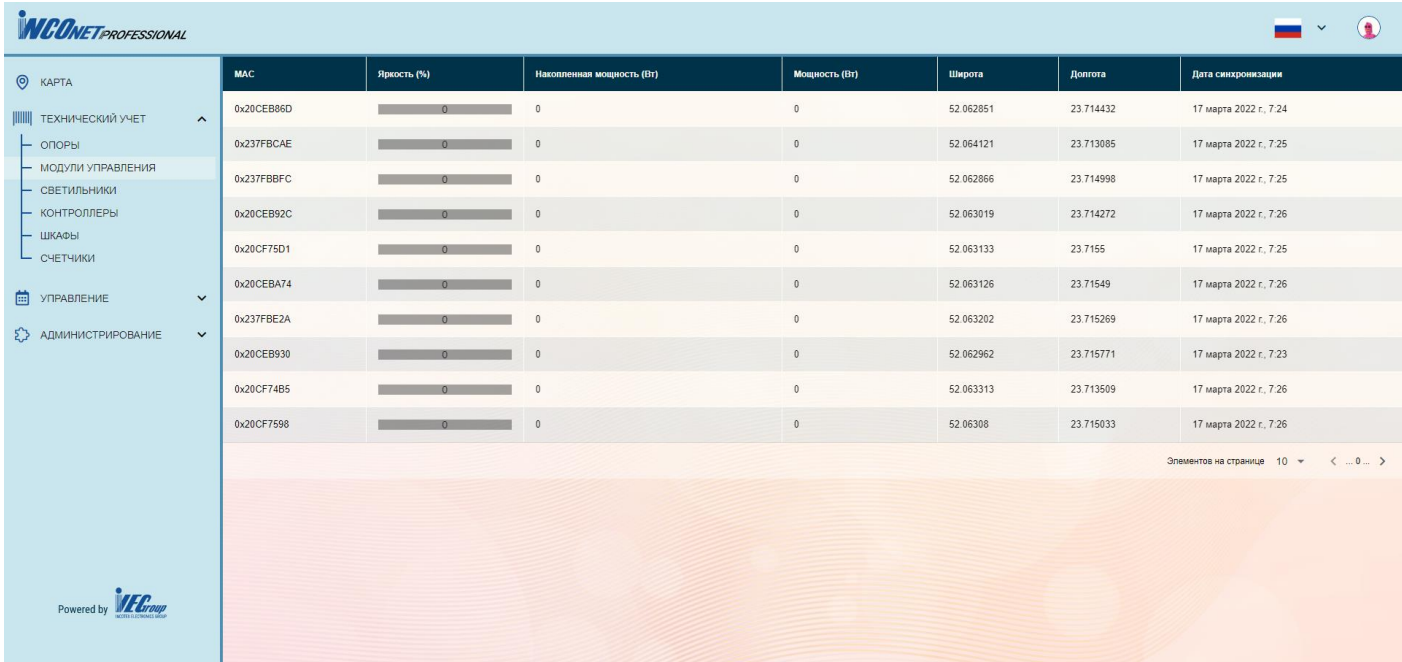

Рисунок 2.2 Основная страница категории «Модули управления»

Модуль управления имеет следующие характеристики:

- MAC (уникальный МАС-адрес);
- Яркость, %;
- Накопленная мощность, Вт;
- Потребляемая мощность;
- Географические координаты (широта и долгота);
- Дата синхронизации (дата последней информации, поступившей с модуля);

### **2.2.1 Свойства модуля управления.**

<span id="page-6-1"></span>Кликнув по интересующему модулю управления, открывается страница выбранного модуля. Страница условно разделена четыре части. В верхней части отображена географическая карта с текущим положением выбранного модуля. В нижней левой части представлены его характеристики, а в правой части – подробная информация, выбранного модуля (рисунок 2.2.1), которая появляется при нажатии кнопки **i**, напротив поля MAC. Также при нажатии **i**, напротив соответствующего поля

появляется более подробная информация. В блоке «Управление освещением» расположен орган управления светильником, выбранного модуля управления.

| <b>INCONET PROFESSIONAL</b>                                                                           |                                                                                                    |                                                                          |                                |                              | $\mathbf{v}$ | $\bigodot$ |
|----------------------------------------------------------------------------------------------------|----------------------------------------------------------------------------------------------------|--------------------------------------------------------------------------|--------------------------------|------------------------------|--------------|------------|
| $Q$ <b>KAPTA</b><br>ТЕХНИЧЕСКИЙ УЧЕТ<br>$\boldsymbol{\wedge}$<br>ОПОРЫ<br>- МОДУЛИ УПРАВЛЕНИЯ         | $+$<br>$\sum_{\text{Xeucxas}}$<br>$\overline{\phantom{a}}$<br>3 <sup>2</sup><br>консультаци<br>Баскетбольная<br>площадка<br>$\bullet$ | $\Diamond$                                                               | Управление освещением<br>ВЫКЛ. | $\frac{0}{6}$<br>$\circ$     | ВКЛ.         |            |
| 0X20CEB86D<br>- СВЕТИЛЬНИКИ<br>- КОНТРОЛЛЕРЫ<br>- ШКАФЫ<br>- счетчики<br>• УПРАВЛЕНИЕ<br>$\checkmark$ |                                                                                                    | Leaflet   @ INCOnet   Инкотекс   Yandex                                  | г<br><b>ВЫКЛ.</b><br>20%       | 50%<br>ПРИМЕНИТЬ             | 75%          | ВКЛ.       |
| { } АДМИНИСТРИРОВАНИЕ<br>$\checkmark$                                                                 | Модуль управления                                                                                                    |                                                                          | Профиль группы                 |                              |              |            |
|                                                                                                    | MAC<br>Яркость (%)<br>Координаты                                                                                                    | $\overline{\mathbf{i}}$<br>0x20CEB86D<br>$\circ$<br>52.062851, 23.714432 |                                | Профиль группы не установлен |              |            |
|                                                                                                    | Дата обновления                                                                                                    | 17 марта 2022 г., 7:24                                                   |                                |                              |              |            |
|                                                                                                    | Светильник                                                                                                    | $22-1$ i                                                                 |                                |                              |              |            |
|                                                                                                    | Высота на опоре                                                                                                    | $\circ$                                                                  |                                |                              |              |            |
| Powered by <b>February</b>                                                                            | Опора                                                                                                    | $22 \mid i$                                                              |                                |                              |              |            |
|                                                                                                    |                                                                                                    |                                                                          |                                |                              |              |            |

Рисунок 2.2.1 Свойства модуля управления

На странице указано расположение модуля на карте, а также информация о нем. В правой верхней части экрана «Управление освещением» можно задиммировать светильник, привязанный к выбранному модулю управления (рисунок 2.2.2). В блоке «Профиль группы» представлена информация о профиле диммирования группы, к которой данный светильник относится.

| <b>INGONET PROFESSIONAL</b>                                                                                                    |                                                                        |                                                                                                  |                                                |                                                  | $\checkmark$ | $\bigcirc$ |
|----------------------------------------------------------------------------------------------------|------------------------------------------------------------------------|--------------------------------------------------------------------------------------------------|------------------------------------------------|--------------------------------------------------|--------------|------------|
| $\odot$ KAPTA<br>ТЕХНИЧЕСКИЙ УЧЕТ<br>$\mathcal{A}$<br>$ \circ$ $\circ$ $\circ$ $\circ$<br>- МОДУЛИ УПРАВЛЕНИЯ<br>0X20CEB86D<br>- СВЕТИЛЬНИКИ<br>- КОНТРОЛЛЕРЫ<br>— ШКАФЫ<br><b>L</b> счетчики<br>• УПРАВЛЕНИЕ<br>$\check{~}$ | $+$<br>$\overline{\phantom{0}}$<br>$35 -$<br>Баскетбольная<br>площадка | $\circ$<br>Женская<br>$\Diamond$<br>консультация<br>O<br>Leaflet   © INCOnet   Инкотекс   Yandex | Управление освещением<br>ВЫКЛ.<br>ВЫКЛ.<br>20% | $\frac{0}{0}$<br>$\mathbb O$<br>50%<br>ПРИМЕНИТЬ | ВКЛ.<br>75%  | ВКЛ.       |
| <b>{}</b> АДМИНИСТРИРОВАНИЕ<br>$\check{ }$                                                                                                    | Модуль управления<br>MAC                                               | 0x20CEB86D<br>$\mathbf{i}$                                                                       | Профиль группы                                 |                                                  |              |            |
|                                                                                                    | Яркость (%)<br>Координаты                                              | $\circ$<br>52.062851, 23.714432                                                                  |                                                | Профиль группы не установлен                     |              |            |
|                                                                                                    |                                                                        |                                                                                                  |                                                |                                                  |              |            |
|                                                                                                    | Дата обновления                                                        | 17 марта 2022 г., 7:24                                                                           |                                                |                                                  |              |            |
|                                                                                                    | Светильник                                                             | $22-1$ i                                                                                         |                                                |                                                  |              |            |
|                                                                                                    | Высота на опоре                                                        | $\circ$                                                                                          |                                                |                                                  |              |            |

Рисунок 2.2.2 Управление освещением

#### **2.3 Светильники**

<span id="page-7-0"></span>Перейдя в раздел «Светильники», перед вами открывается окно, представленное на рисунке 2.3.

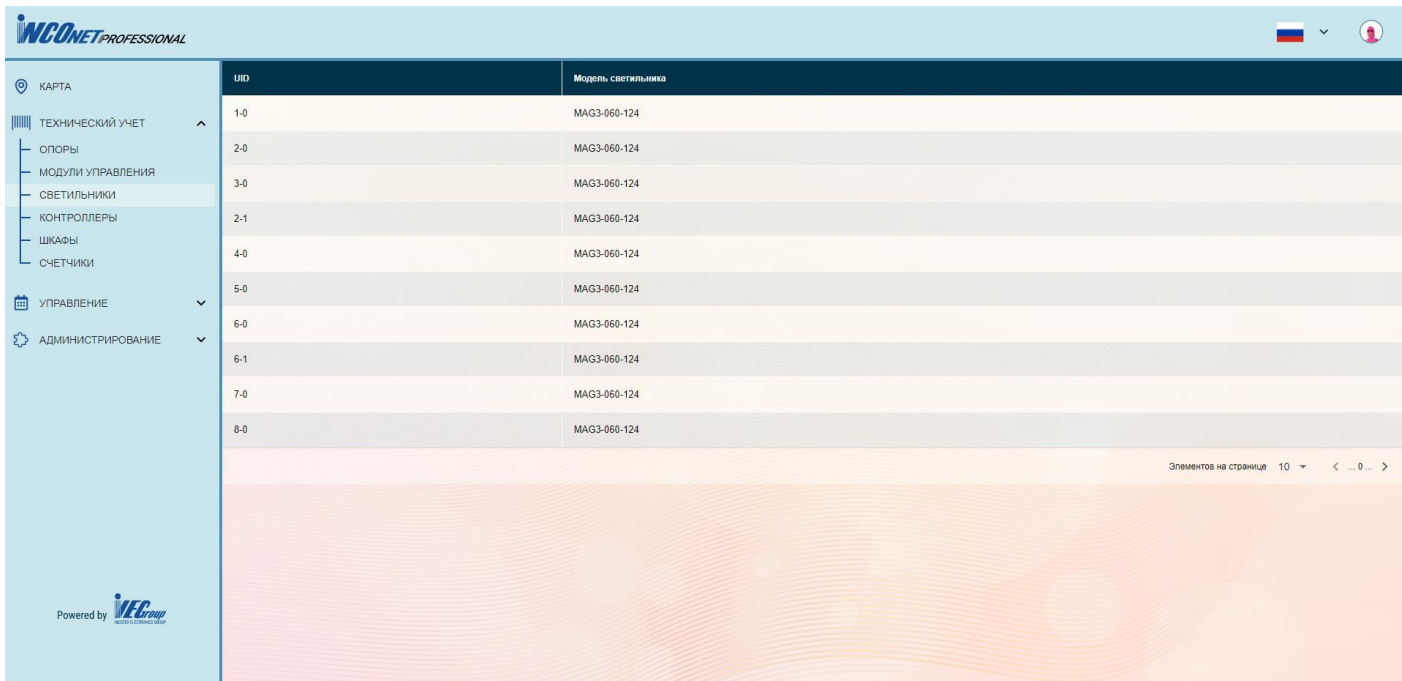

Рисунок 2.3 Список светильников

Для каждого светильника доступна информация о модели и его UID.

#### **2.4 Контроллеры**

<span id="page-8-0"></span>Контроллер - это устройство, обеспечивающее связь между элементами системы освещения. Содержит GPRS модем, порт Ethernet, разъем для SD карты, внутреннюю флэш память и в зависимости от модели несколько последовательных портов. Размещается в шкафу управления. На рисунке 2.4.1 показан список контроллеров.

| <b>INCONETPROFESSIONAL</b>                  |           |        |                  |           |           | $\bigcirc$<br>$\overline{\phantom{a}}$ $\overline{\phantom{a}}$ |
|---------------------------------------------|-----------|--------|------------------|-----------|-----------|-----------------------------------------------------------------|
| $Q$ KAPTA                                   | МАС-адрес | Модель | Состояние входов | Широта    | Долгота   | Дата синхронизации                                              |
| <b>III</b> технический учет<br>$\lambda$    | 237FF38A  | EC21   | <b>2222</b>      | 52.063102 | 23.715445 | 17 марта 2022 г., 12:40                                         |
| $-$ опоры                                   |           |        |                  |           |           | Элементов на странице 10 → <  0  >                              |
| - МОДУЛИ УПРАВЛЕНИЯ                         |           |        |                  |           |           |                                                                 |
| - СВЕТИЛЬНИКИ                               |           |        |                  |           |           |                                                                 |
| - контроллеры                               |           |        |                  |           |           |                                                                 |
| - ШКАФЫ                                     |           |        |                  |           |           |                                                                 |
| <b>L</b> счетчики                           |           |        |                  |           |           |                                                                 |
| • УПРАВЛЕНИЕ<br>$\checkmark$                |           |        |                  |           |           |                                                                 |
| <b>{}</b> АДМИНИСТРИРОВАНИЕ<br>$\checkmark$ |           |        |                  |           |           |                                                                 |
|                                             |           |        |                  |           |           |                                                                 |
| Powered by <b>February</b>                  |           |        |                  |           |           |                                                                 |

Рисунок 2.4.1 Страница «Контроллеры»

Контроллер имеет следующие характеристики:

- MAC-адрес;
- Модель;
- Состояние входов (контакторов и автоматов, ВКЛ. или ВЫКЛ.);
- Географические координаты;
- Дата последнего обновления информации.

Кликнув по контроллеру, открывается страница выбранного устройства (рисунок 2.4.2).

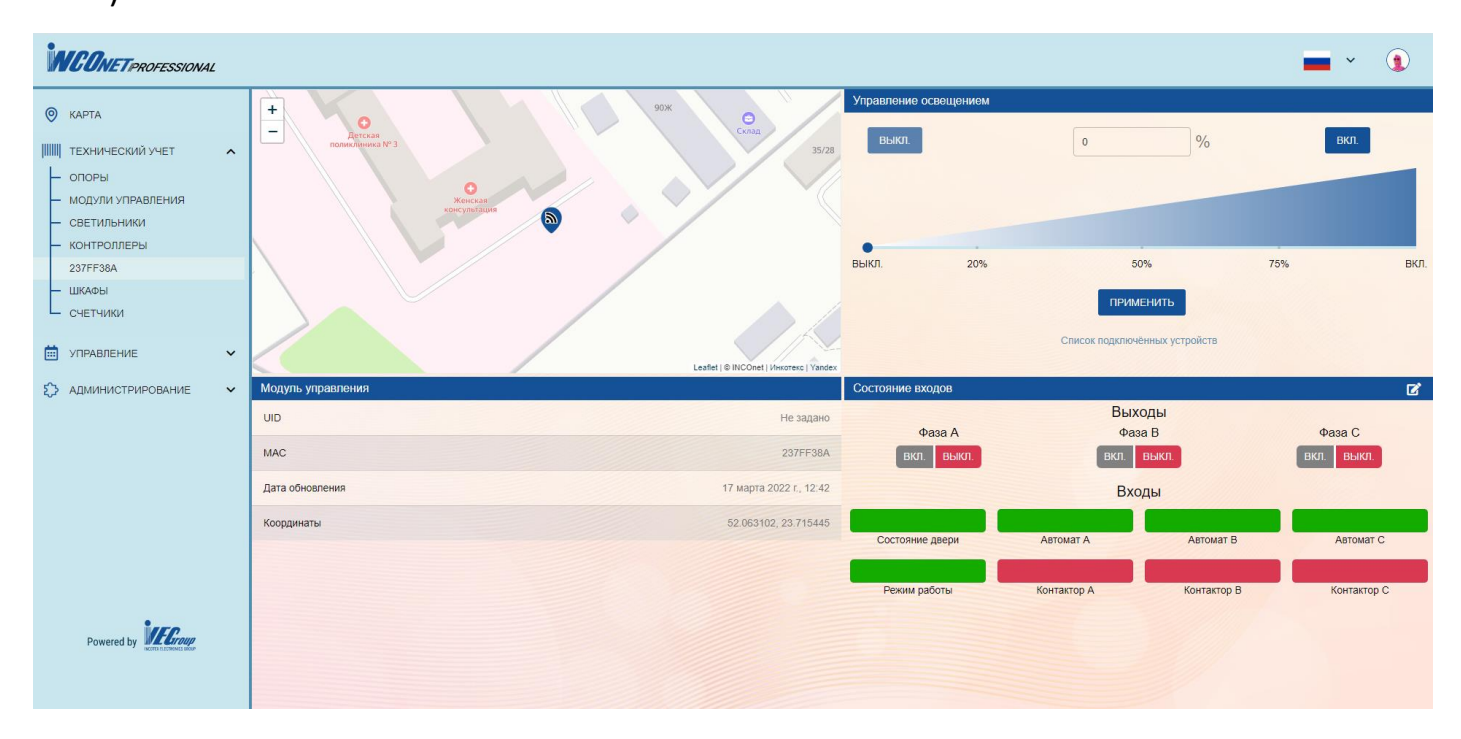

#### Рисунок 2.4.2 Свойства контроллера

В правой нижней части окна показано текущее состояние контакторов, расположенных в шкафу, в левой нижней – характеристики контроллера. В верхнем правом блоке представлена информация о текущем уровне диммирования всех подключенных к данному контроллеру устройств.

#### **2.5 Шкафы**

<span id="page-9-0"></span>Шкаф - короб, обеспечивающий защиту от внешних факторов, в котором размещены компоненты управления. Может содержать следующие компоненты:

- Контроллер;
- Вводной и выводные автоматы;
- Контакторы;
- Бесперебойный источник питания;
- Внутренний светильник;
- Датчик открытия двери;
- Светодиодные индикаторы, расположенные на внешней стороне шкафа;
- Счетчик электрической энергии.

Шкаф оборудован датчиками освещенности и закрытия двери. Контроллер может получать информацию об устройствах, находящихся в шкафу и управлять ими. Таким образом, контроллер может получать состояния устройств и управлять ими. Например, датчик открытия двери подключен к контроллеру. При открытии двери шкафа, контроллер передает сигнал в систему «INCOnet Professional».

Шкаф имеет следующие характеристики:

- UID;
- Контроллер;
- Контакторы (текущее состояние);
- Дверь (открыта или закрыта);
- Режим (ручной или автоматический);
- Счётчик (серийный номер счётчика);
- Потребление (текущие показания счётчика);
- Географические координаты (широта и долгота).

Раздел шкафы изображена на рисунке 2.5.1

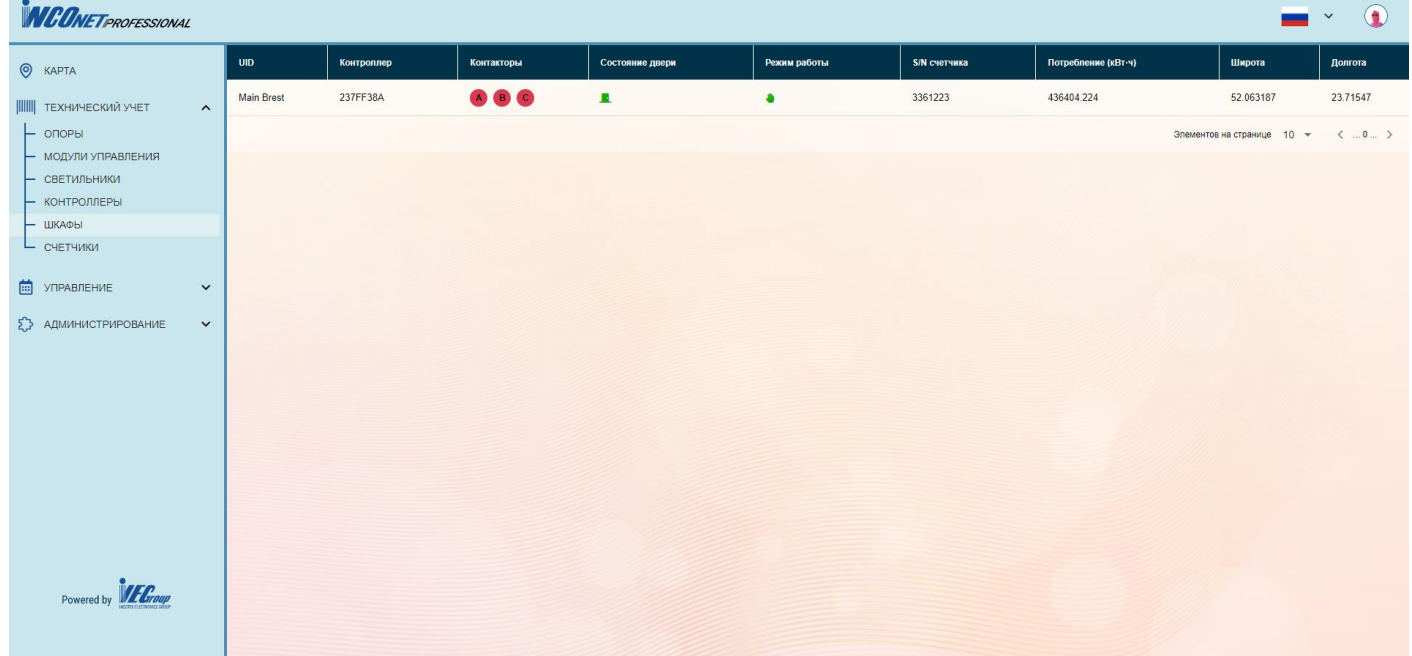

Рисунок 2.5.1 Раздел «Шкафы».

Выбрав из списка интересующий шкаф, вы попадаете на его страницу (Рисунок 2.5.2).

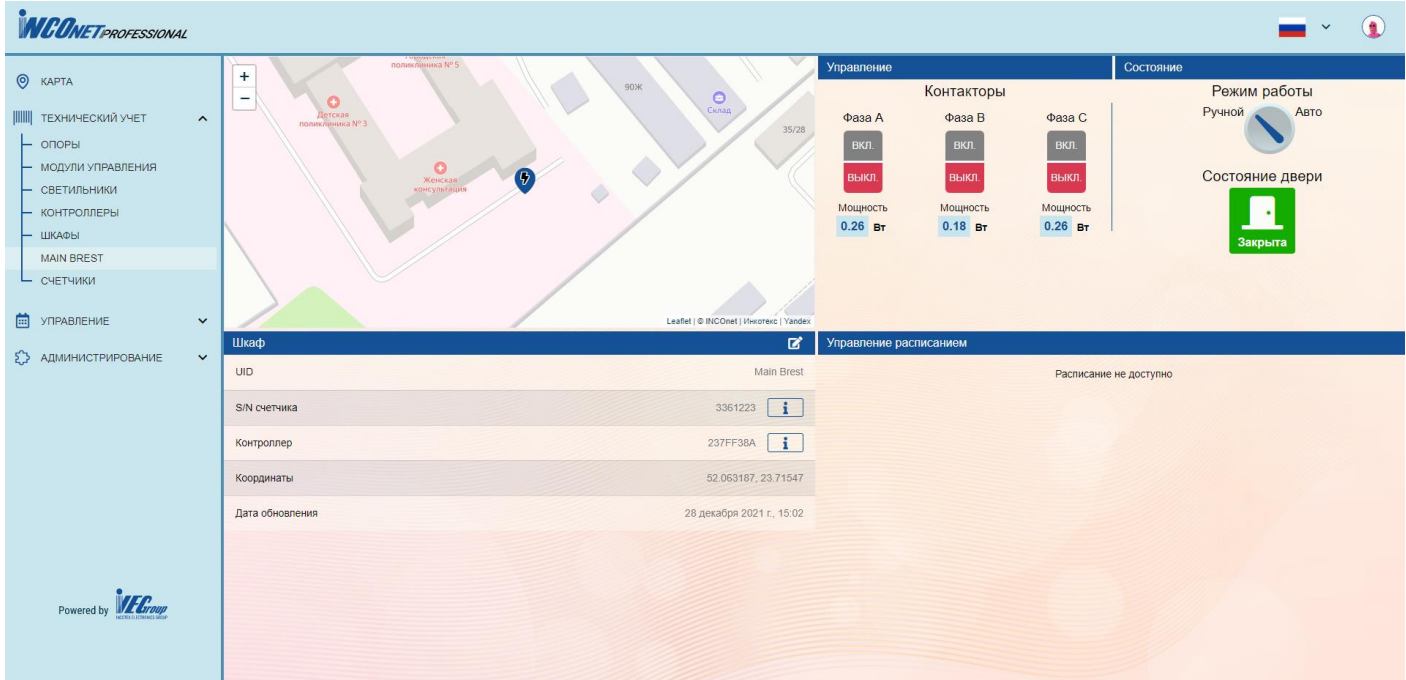

Рисунок 2.5.2 Основная страница раздела Шкафы.

В правой нижней части экрана представлена информация о текущем состоянии контакторов выбранного шкафа.

### **2.6 Счетчики**

<span id="page-11-0"></span>Счётчики предназначены для учёта активной и реактивной энергии. Размещается в шкафу и подключается к контроллеру по последовательному порту (Рисунок 2.6.1).

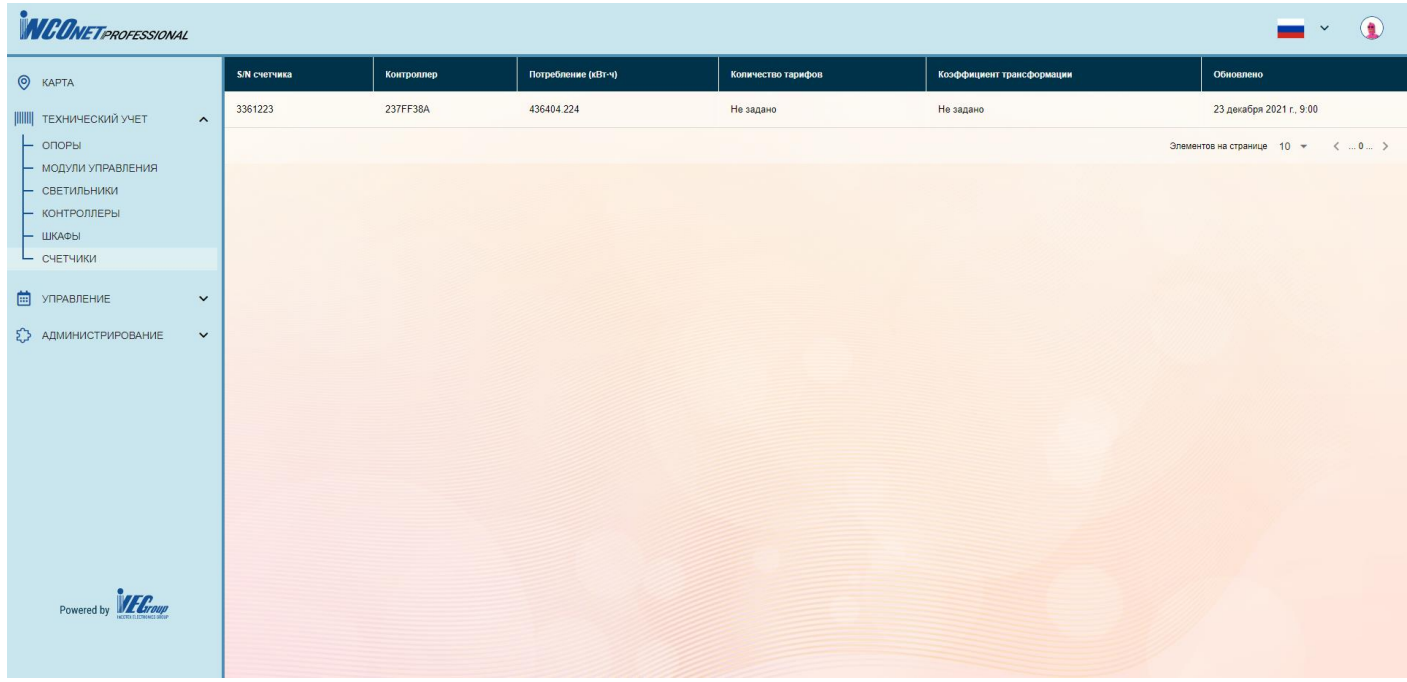

Рисунок 2.6.1 Основная страница раздела «Счётчики»

Счетчик имеет следующие характеристики:

- Серийный номер счётчика;
- MAC-адрес контроллера;
- Текущие показания потребления электроэнергии;
- Количество тарифов;
- Коэффициент трансформации;
- Дата последнего обновления информации.

Выбрав из списка интересующий счётчик, вы попадаете на его страницу (Рисунок

2.6.2).

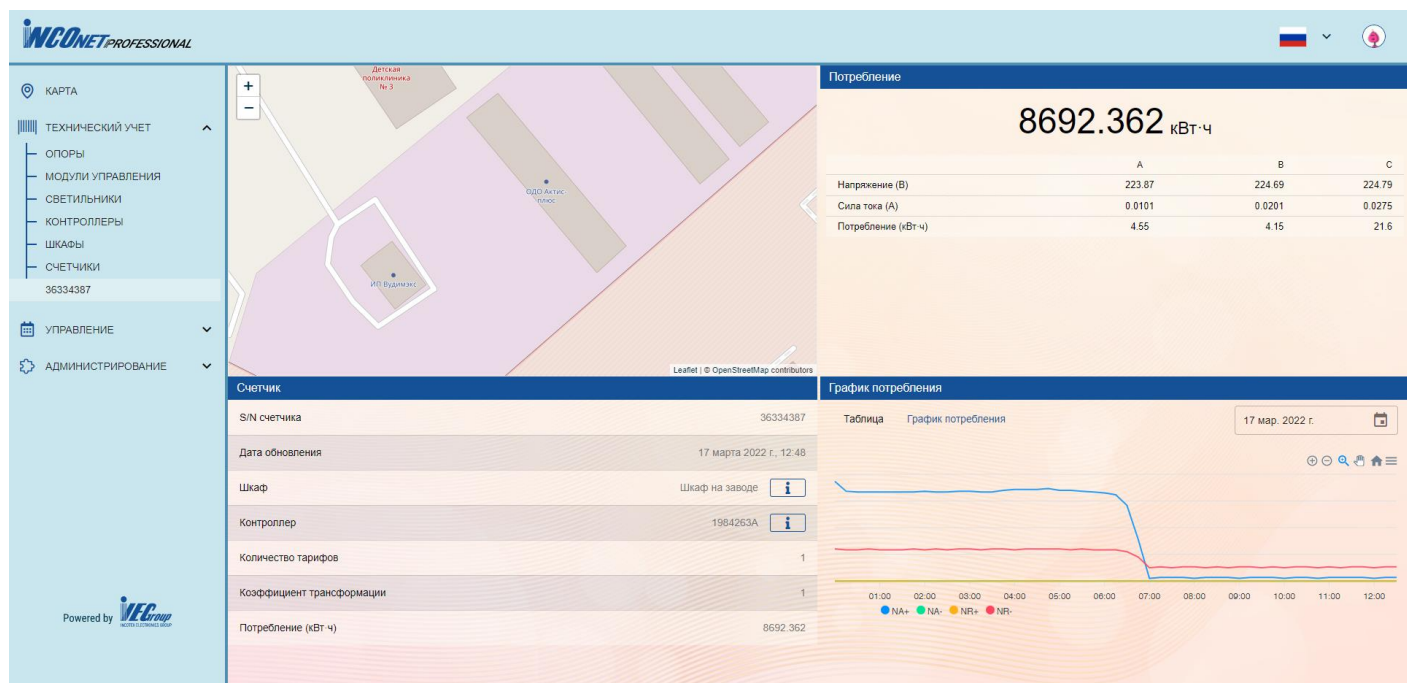

Рисунок 2.6.2 Свойства счётчиков

При этом можно выбрать как показать информацию, или в виде графика как показано на рисунке 2.6.2, или в виде числовых значений в таблице, нажав при этом на соответствующую вкладку «Таблица».

# **3.Управление**

<span id="page-13-0"></span>Раздел «Управление» состоит из трёх подразделов. В подразделе «Календарь» показан текущий календарь, с точками восхода и заката (рисунок 3.1)

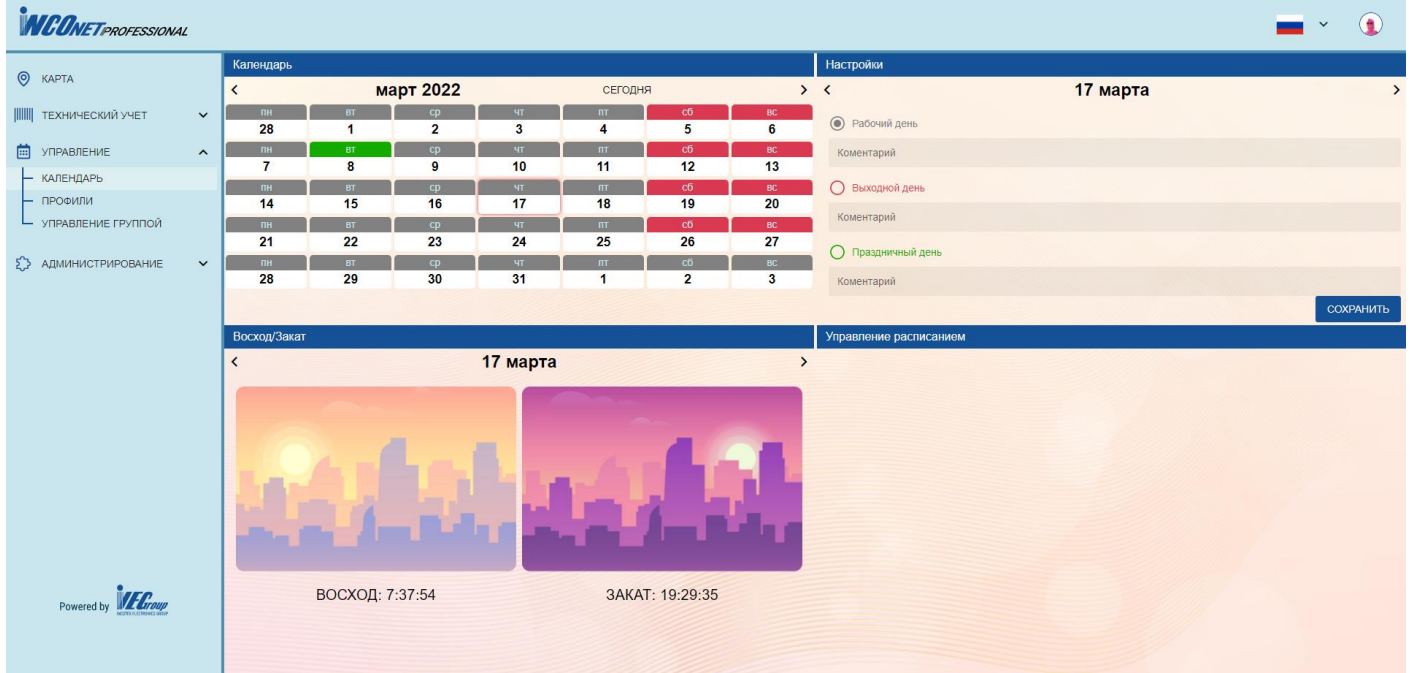

#### Рисунок 3.1 Календарь

В подразделе профили доступна информация о текущем профиле светильника(группы), показанная на рисунке 3.2.

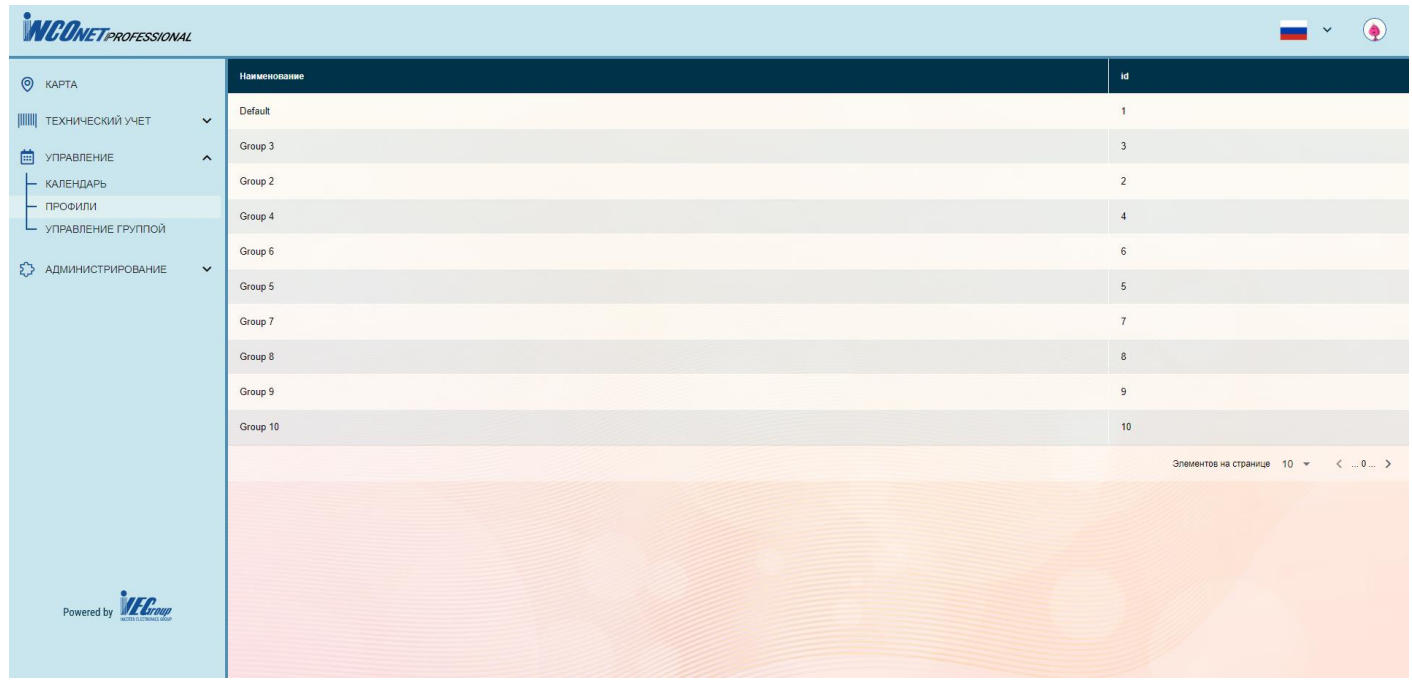

#### Рисунок 3.2 Профили

Выбрав определенную группу, вы попадаете на следующую страницу (рисунок 3.2.1).

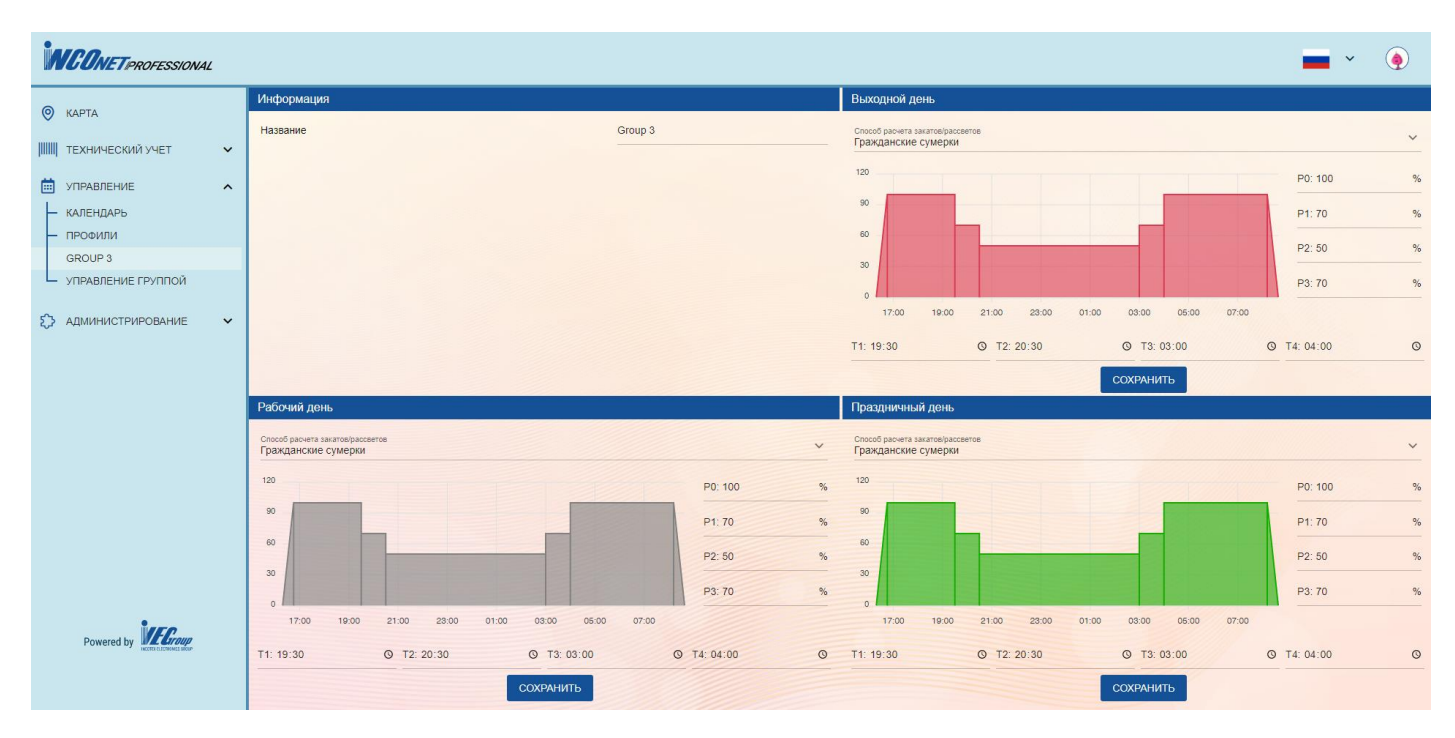

Рисунок 3.2.1 Информация о группе

Здесь мы видим информацию о всех профилях данной группы учитывая календарь.

Подраздел «Управление группой» представлен на рисунке 3.3.

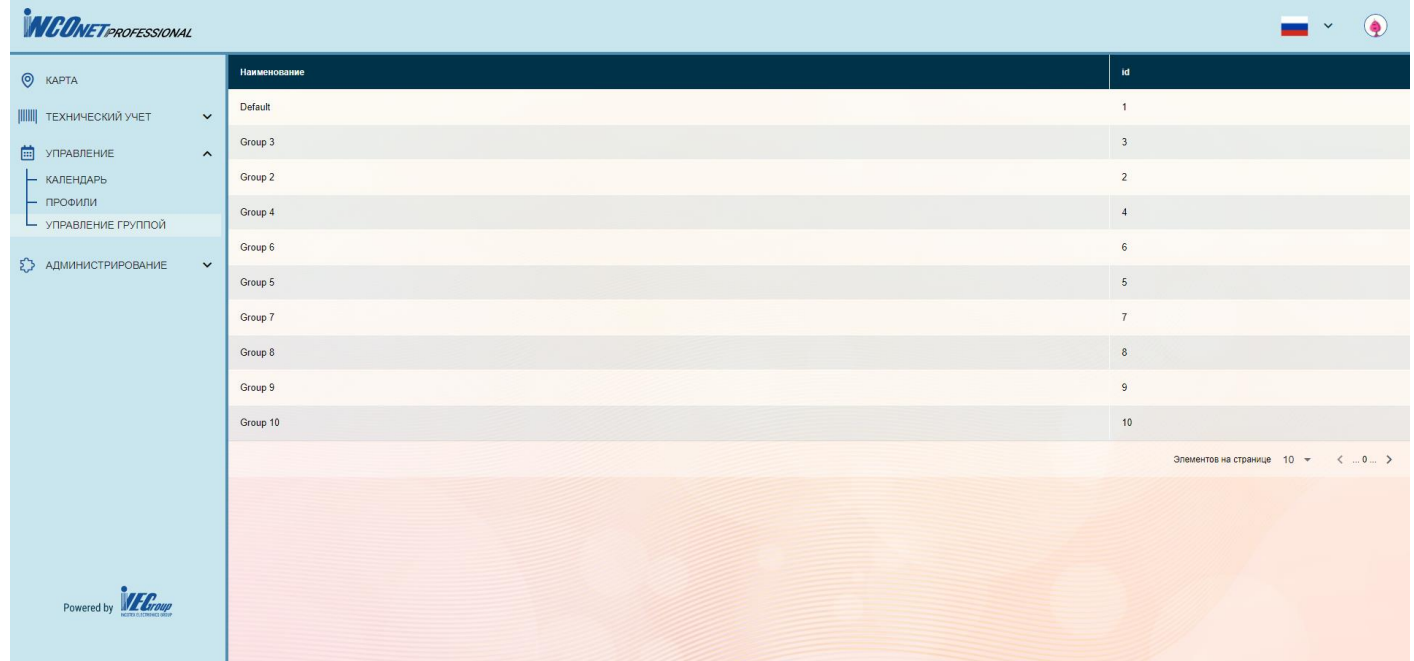

Рисунок 3.3 Управление группой

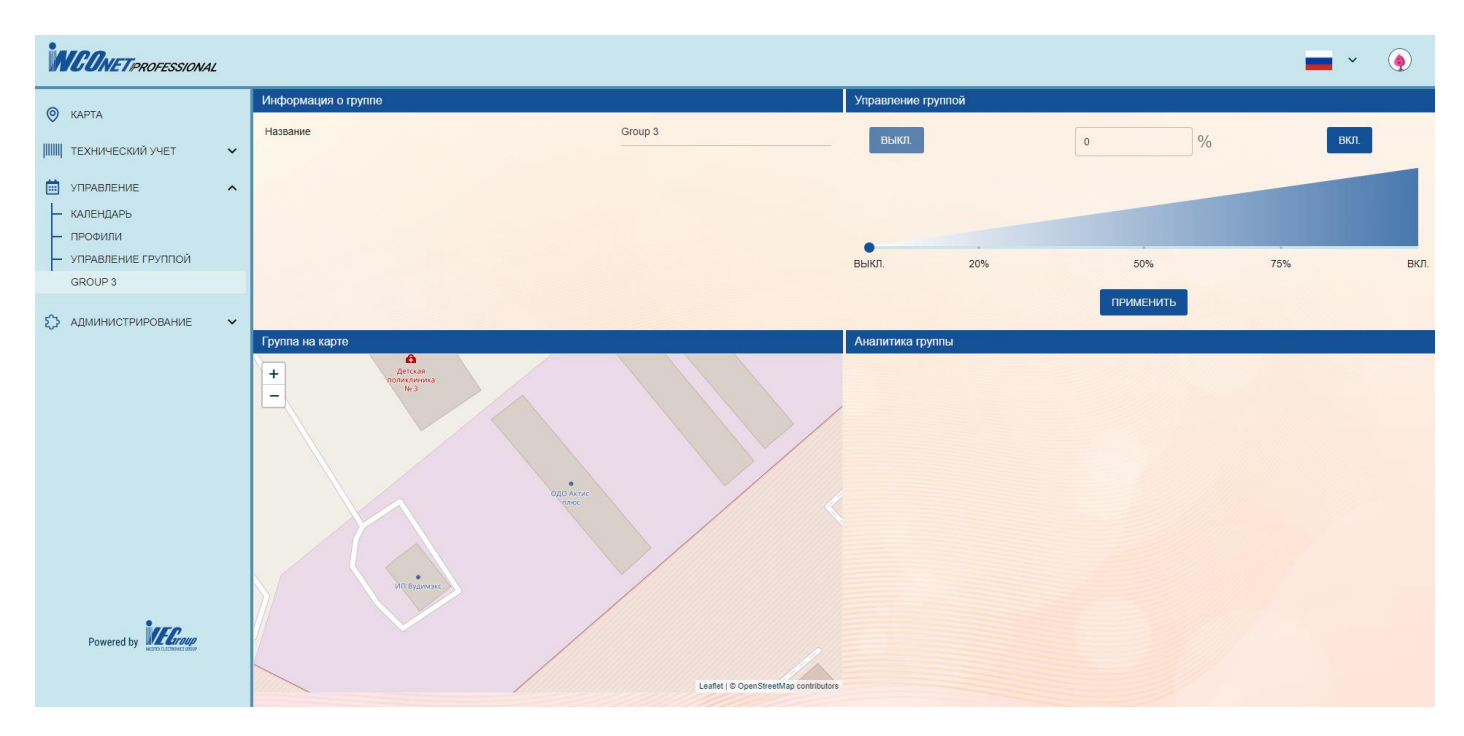

Рисунок 3.3.1 информация об управлении группой

## **4. Администрирование**

#### **4.1 Пользователи**

<span id="page-16-1"></span><span id="page-16-0"></span>Для управления правами пользователя необходимо наличие прав администратора (Рисунок 4.1.1). Администратору доступно:

- Просматривать список пользователей;

- Регистрировать новых пользователей;

- Назначать пользователю одну из доступных ролей;

- Блокировать и разблокировать доступ пользователя к функциям системы;

- Изменять, добавлять или удалять любой орган управления.

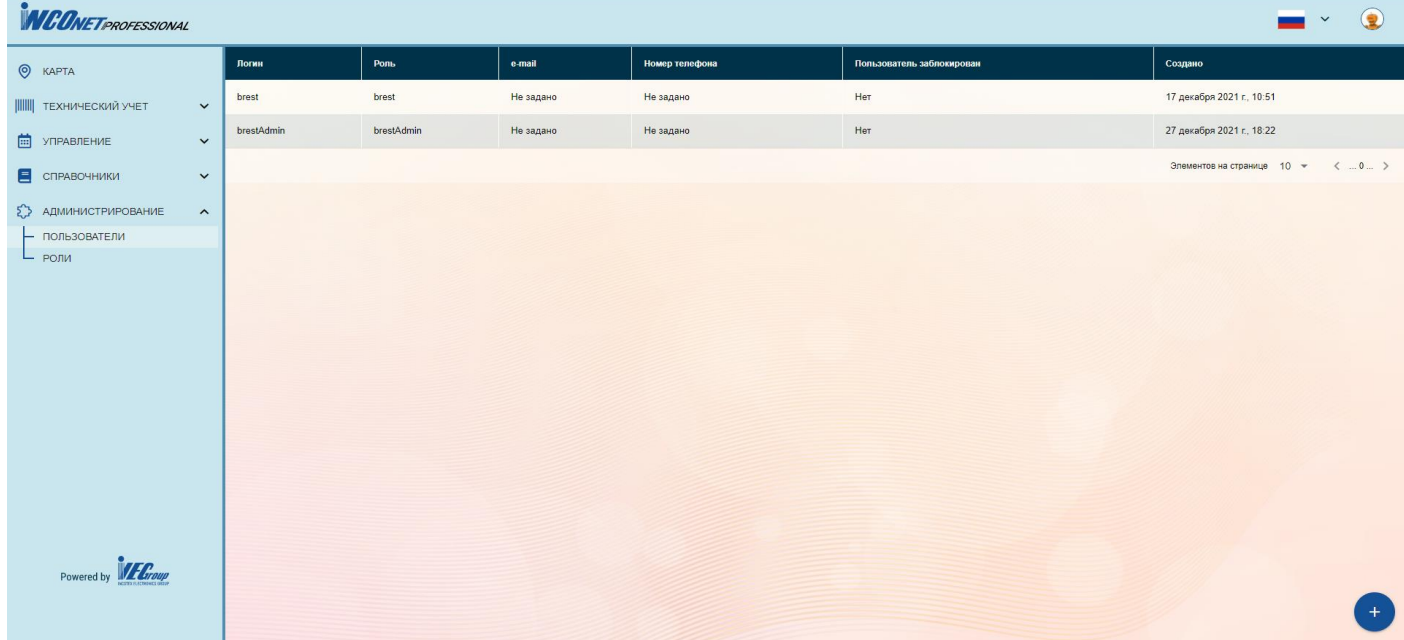

Рисунок 4.1.1 Основная страница меню «Пользователи»

Выбрав из списка пользователя, вы попадаете на его страницу (Рисунок 4.1.2).

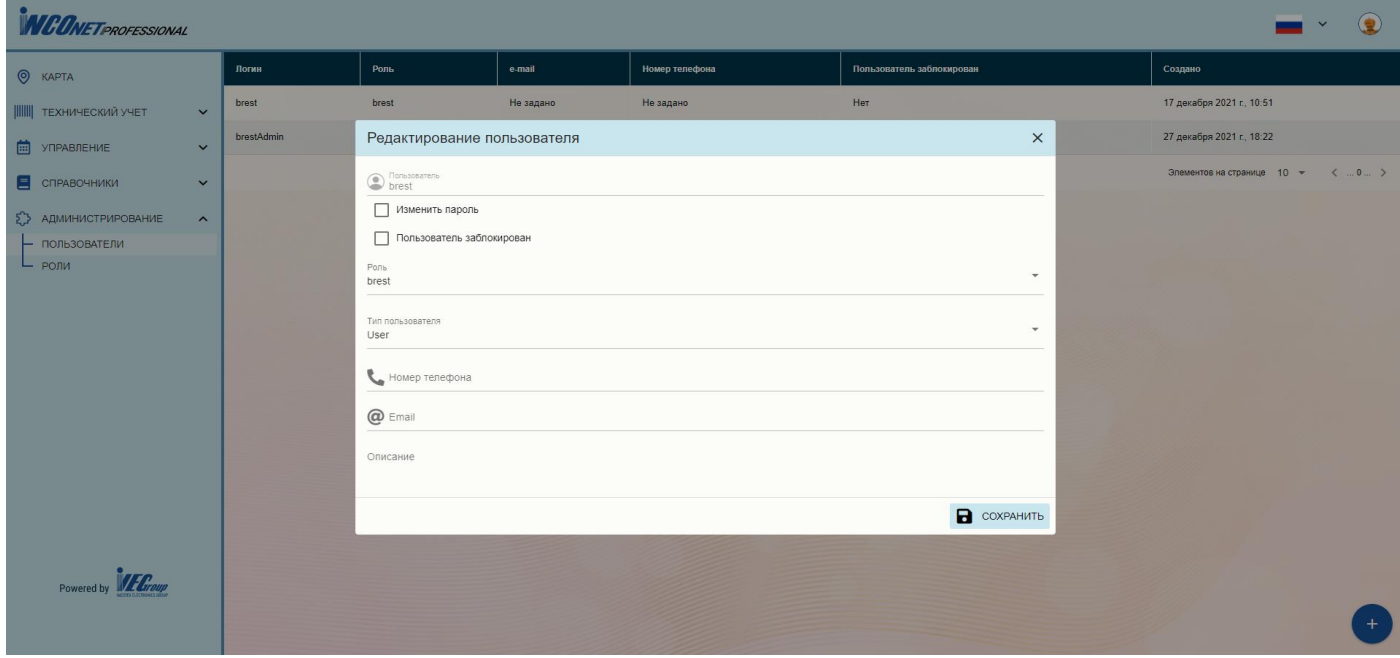

Рисунок 4.1.2 Всплывающее окно свойств пользователя.

#### **4.2 Роли**

<span id="page-17-0"></span>Роли служат для распределения прав пользователя (Рисунок 4.2.1).

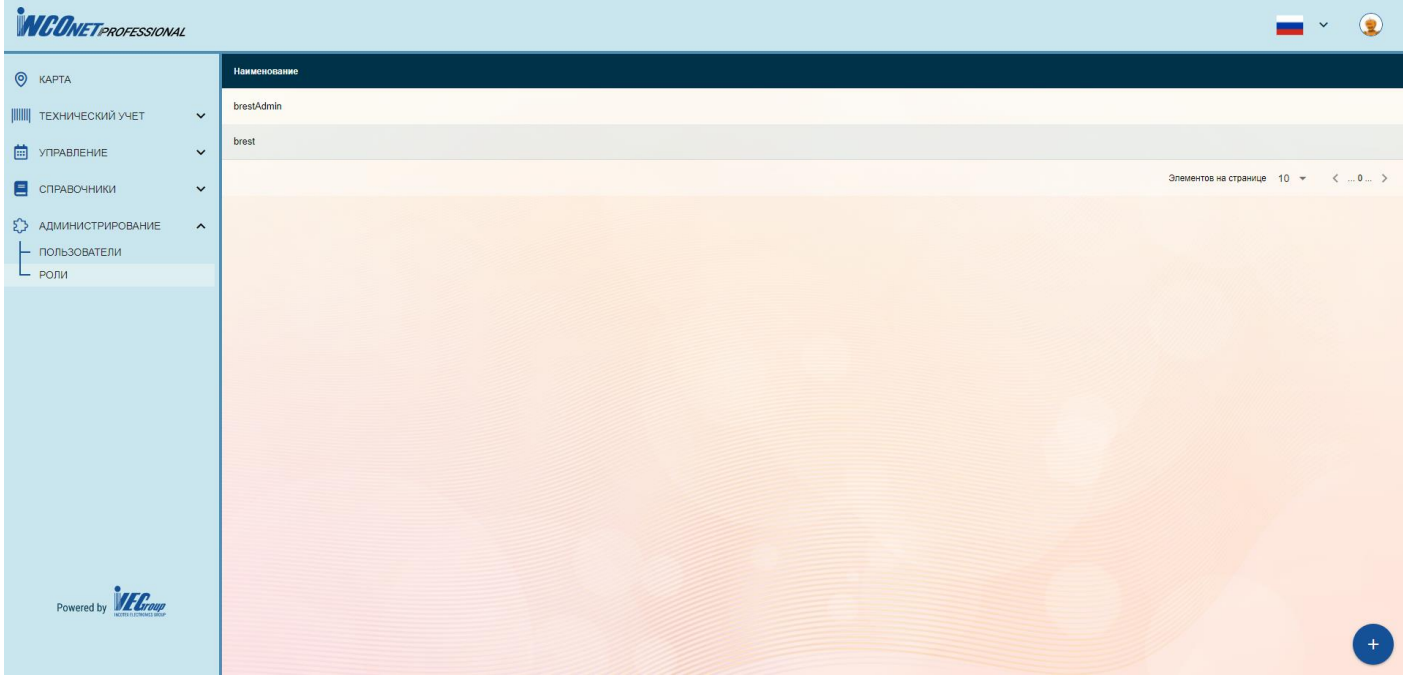

Рисунок 4.2.1 Основная страница категории «Роли»

Выбрав пользователя, открывается всплывающее окно редактирования роли (Рисунок 4.2.2).

| <b>INCONET PROFESSIONAL</b>           |                       |                |                |                         |                  | $\circledR$<br>$\vee$              |
|---------------------------------------|-----------------------|----------------|----------------|-------------------------|------------------|------------------------------------|
| $Q$ <b>KAPTA</b>                      | Наименование          |                |                |                         |                  |                                    |
| <b>   ТЕХНИЧЕСКИЙ УЧЕТ</b><br>$\vee$  | brestAdmin            |                |                |                         |                  |                                    |
| • УПРАВЛЕНИЕ<br>$\vee$                | brest                 |                |                |                         |                  |                                    |
| С СПРАВОЧНИКИ<br>$\ddot{\phantom{1}}$ | Редактирование роли   |                |                |                         | $\times$         | Элементов на странице 10 + <  0  > |
| ЕЭ АДМИНИСТРИРОВАНИЕ<br>$\mathcal{A}$ | Наименование<br>brest |                |                |                         |                  |                                    |
| - ПОЛЬЗОВАТЕЛИ                        |                       | $+$            | $\bullet$      | $\alpha$                | $\blacksquare$   |                                    |
| $-$ РОЛИ                              | Шкафы                 | $\pmb{\times}$ | $\checkmark$   | $\pmb{\times}$          | $\pmb{\times}$   |                                    |
|                                       | Контроллеры           | $\pmb{\times}$ | $\checkmark$   | $\pmb{\times}$          | ×                |                                    |
|                                       | Светильник            | $\pmb{\times}$ | $\checkmark$   | $\pmb{\times}$          | $\pmb{\times}$   |                                    |
|                                       | Типы дорог            | $\pmb{\times}$ | $\checkmark$   | $\pmb{\times}$          | $\pmb{\times}$   |                                    |
|                                       | Модули управления     | $\pmb{\times}$ | $\checkmark$   | $\pmb{\times}$          | $\pmb{\times}$   |                                    |
|                                       | Опоры                 | $\pmb{\times}$ | $\checkmark$   | $\pmb{\times}$          | ×                |                                    |
|                                       | Роли                  | $\pmb{\times}$ | $\checkmark$   | $\pmb{\times}$          | $\pmb{\times}$   |                                    |
|                                       | Группы пользователей  | $\pmb{\times}$ | $\checkmark$   | $\pmb{\times}$          | $\pmb{\times}$   |                                    |
|                                       | Пользователи          | $\pmb{\times}$ | $\checkmark$   | $\checkmark$            | $\pmb{\times}$   |                                    |
|                                       | Fanana                | $\sim$         | $\overline{ }$ | $\overline{\mathbf{u}}$ | $\sim$           |                                    |
|                                       |                       |                |                |                         | $\Box$ COXPAHИTЬ |                                    |
|                                       |                       |                |                |                         |                  |                                    |
| Powered by <b>February</b>            |                       |                |                |                         |                  |                                    |

Рисунок 4.2.2 Всплывающее окно «Редактирование роли»